# **Transform your** *Jealous of the latest Amigas? No*  **machine** *need! Jolyon Ralph explains how to transform your A500 or 500 Plus into an A 1200 (almost). Then we look at accelerators that*

*can beef up any model of Amiga.*

**ow that Commodore have launched their new wonder machine, the Amlga 1200, many A500 owners may be feeling a little left out of things. Is** ow that Commodore<br>
have launched their ne<br>
wonder machine, the<br>
Amlga 1200, many A50<br>
owners may be feeling<br>
little left out of things.<br>
It time to get rid of the old 500 or Is **there life left In It yet?**

Don't despair! Not only is the A500 a fine machine that is still up to most tasks you're likely to want to throw at it, but one of its great pluses is that, if you do find you want more from it, it is easily expandable.

Over the next few pages you will find modifications and expansions to upgrade your old 500 so you won't be left out in the future. Most of these modifications apply only to the Amiga 500. Some will work on the Amiga 500 Plus. The newer Amigas, the 600 and 1200, are in too many respects radically different machines, so this section does not apply to them. If you own an Amiga 600 or 1200, do not waste your time opening up your machine - turn straight to page 28 for information on accelerators.

First I'll describe how to open your Amiga 500, a scary prospect if you haven't attempted these sorts of things before. If you're at all worried, it might help if you read through the procedures first and make sure you know what you are planning to do.

**WARNING:** Before you **start on any** of

these modifications remember the following: opening and fiddling with your machine will void any warranty, and if anything goes wrong you only have yourself to blame. Neither the author nor Amiga Shopper can be responsible for any damage you do to yourself or your machine by following these procedures. **VERY IMPORTANT WARNING:** 

Always disconnect your Amiga from the mains before carrying out any modifications - 240 volts can kill.

### **SITTING COMFORTABLY? THEN WE'LL BEGIN**

Unfortunately, the only way to tell what you can fit on your circuit board a look. Opening your Amiga 500 is not difficult. See the diagram at the bottom left for instructions on removing the six screws.

Next turn your Amiga the right **way round again and remove the top cover.** Below right is a diagram showing the next four **screws and the shielding over the edge connector,** all of which must be removed.

There are now four small metal 2Mb Chip RAM upgrade fitted, or it's tabs that you will have to bend into really an Amiga 3000 you've opened up. the upright position. Don't worry too much if these break off - they are not that important.

You can now remove the metal shielding. Be carefull Some of the **is** 

On later boards this text (or something similar) is printed below the floppy disk drive. Check this text and it will tell you the revision number, either rev 5 or rev 6a. Amiga 500 Plus owners have revision 8a motherboards.

Note down the revision of your motherboard - this will be important when you're considering what you want to attempt.

### **HOW FAT IS YOUR AGNUS?**

Next, examine the square chip in the middle of your Amiga - on most machines labelled "Fat Agnus", or on earlier machines U2 - and check the number on the top.

is to open up your machine and have publishing programs to the fullest, it's a e **8370 or 8371** means you have an early Fat Agnus chip which won't allow any more than 512K (half a megabyte) of Chip RAM. If you want to take advantage of graphics and desktop good idea to replace this with the 8372A chip.

> • **8372A.** If you've got this chip then you're in luck. Upgrading to 1Mb of Chip RAM is simple, requiring only two simple board alterations (assuming you have 1Mb of memory installed).

• **8372B.** Either you've got the wrong chip fitted, or you've got a Meg-AChip

• **8375.** You have an A500 Plus. Many

Amiga 500s. You can replace this with the newer "Super Denise" for more screen modes - see below.

• **8373.** This is the newer "Super Denise" chip, fitted to the Amiga 5C Plus and a very few later A500s.

Note down the version of both the **Agnus and Denise chips -** these will both become important later on

### **KICKSTART**

The most obvious difference betwee the A500 and the new Amiga 1200 is the new Kickstart. the ROMresident part of the operating system used to load or "bootstrap" the rest of the operating system, Workbench from disk. The A500 was supplied with either Kickstart 1.2 or 1.3, and the A1200 has Kickstart 3.0 fitted < standard.

Kickstart 3.0 is based on Kickstart 2.04 (which is found in the A500 Plus and A600). Although there are considerable internal improvements, and a large number of new functions for the programme many of these are purely to support the new AGA chipset found in the Amiga 1200 and are not necessarily of much use to the A500 owner. Many of the best changes (like PostScript printing, localisation - the **ability to run Workbench in another language - and much easier device driver handling) are available to Kickstart** 2.04 users with the diskonly Workbench 2.1 upgrade.

Why should you upgrade? Many

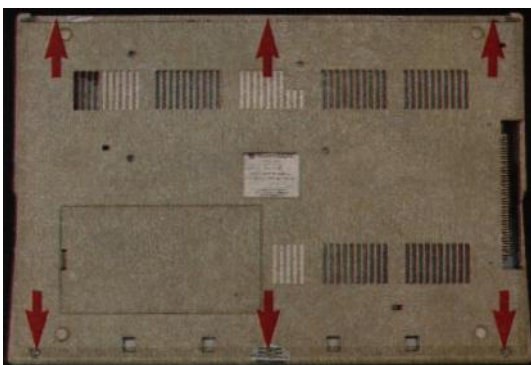

**To open up your Amiga, turn It upside** *down* **and remove the six screws (arrowed here) on the underside. Some Amlgas use standard** *crossheaded* **screws, others are held together with Torx (hexagonal) screws.**

**very easy** to cut yourself. Now you can determine what revision machine you have, and what you can fit. If, immediately underneath the square chip in the middle, you find this two big blue capacitors text - C= 852/ROCK LOBSTER GRR/JSP/TF/GUAY RVW/VFA/DCA - then you have an early revision 3 motherboard. Denise chip. It is the

metal edges **are very sharp, and it**  older Denise chip fitted to almost al of the upgrades described here (including those on Kickstart and 8362R8) is not important. This is the

> Chip Memory) are not necessary on your machine.

**AND DENISE?** The final check is the

• **8362.** The R? number after this chip (for example,

second-largest rectangular chip on the motherboard, immediately below the in the top left comer. Check the number on

the chip:

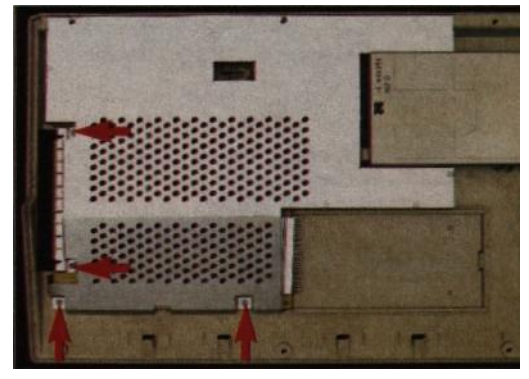

**Once you have unplugged and removed the**  *keyboard,* **remove the four remaining screws (arrowed above). Then remove the metal shielding that protects the edge connector on the left of the** 

# **A CLOSE-UP OF THE A500 REVISION 5 MOTHERBOARD**

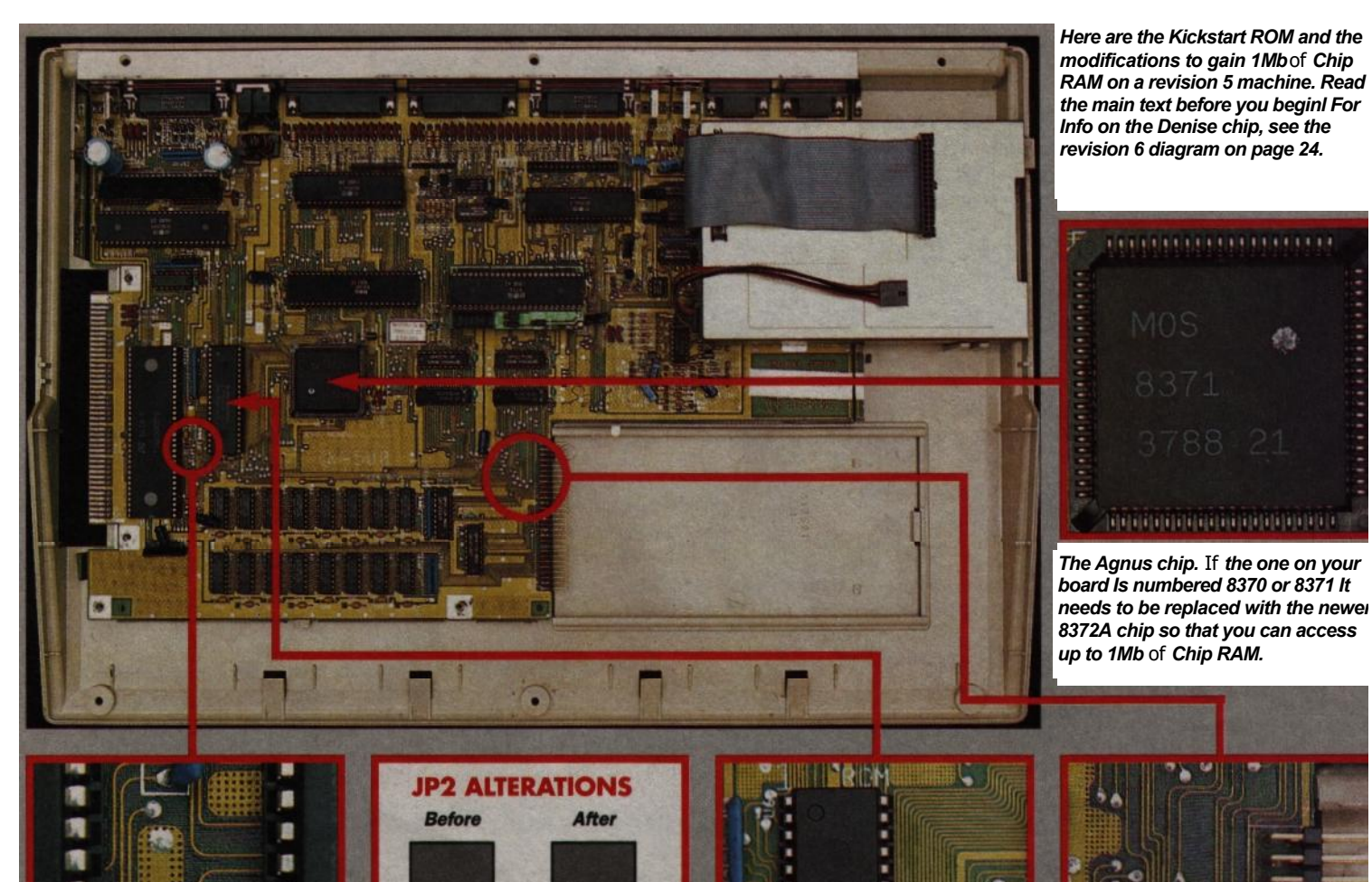

**Solder** 

Cut

*The three solder pads here make up JP2. To complete the 1Mb Chip RAM conversion, first carefully cut the track to the top pad. With the hot Iron between the middle and the lower with a sharp craft knife (see the diagram above right).*

情

谓

滑

R

n п ٦ ٦

D ŝ

ū

g

b

ŋ

programs, especially serious applications, now only work under Kickstart 2.04 or higher. You may even find with programs you already use that future updates will not work without the new Kickstart. If you're buying new software, make sure it features the green "Release 2.0 compatible" sticker.

Workbench 2.04 (supplied with the Kickstart 2 upgrade kit) is a vast improvement over the earlier Workbench efforts. Many people gave up using the original Workbench 1.2/1.3 and use the Shell or CLI

*Next heat up a soldering iron and add a small blob* of *molten solder gently spread this over to connect the top to the middle pad.*

instead. Workbench 2.04 was rewritten to be much easier to use, particularly for the new user - you can now do directly from Workbench almost anything that previously needed the Shell.

What's more, Workbench 2 and above look a lot nicer than 1.3. You can have custom backgrounds, custom fonts and your own error sounds.

Installing Kickstart 2.04 in an A500 is easy, as long as you make sure you buy the full Commodore upgrade kit. The upgrade kits now

*The Klckstart ROM, In the same position for all revisions. On one end*  of *the chip Is a semi-circular Indent which must point up the board - Le., towards the back. It should be next to a white "1° printed on the board.*

#### come in three flavours:

· *Kickstart/Workbonch 2.04.* This contains the 2.04 Kickstart ROM and Workbench 2.04. This is now out of date, so you may be able to get one of these packs at a knock-down price, and you can always buy the Workbench 2.1 upgrade later.

· *Workbench 2.1 with Kickstart.*  This contains the 2.04 Kickstart ROM and the new Workbench 2.1. There are a few differences between 2.1 and 2.04 that make the newer version worth getting, although at the time of writing the pack has not yet

*There are four small solder pads lust leading to the pad nearest to the edge* 

been officially launched and the price of import packs is very high.

· *Workbench 2.1 only.* If you already have a 2.04 Kickstart ROM (for example if you're an A500 Plus owner) you may want to upgrade to the latest Workbench version, which is available separately.

### **FITTING A NEW KICKSTART** The **Kickstart ROM has a wire**

**soldered** over the top. Beware buying cheap ROMs - some sources do not

*across from the eighth pin down on the edge connector. Cut the track connector (arrowed above). Be'( careful not to cut the wrong track.*

supply the official parts, only ROMs without a wire over the top, which may require some soldering to install in early A500s.

You will need to cut the wire if you have a newer Revision 6a Amiga. On older Amigas, keep the wire intact. Extracting a rectangular chip from the motherboard is very simple. Use a flat-bladed screwdriver to gently ease *both* ends of the chip up from the socket. Do not try and pull the chip out from one end only,

because this will bend some of the legs. If you do bend some of the legs then *gently* bend them back into shape with a pair of pliers. ANOTHER WARNING: Observe antistatic precautions when handling any electronic components. Static electricity can kill, or seriously damage, the sensitive integrated circuits in your Amiga. Earth yourself by wearing a commercially-available anti-static wrist strap or else by touching an earthed conductor such as a radiator while handling chips, and don't touch the components any

more than necessary. Always handle chips by the black plastic case - try to avoid unnecessary contact with the metal legs.

By now you should have safely removed your old Kickstart ROM from your A500. You could keep this to fit into a Kickstart switcher, but most people never want to go back to Kickstart 1.3 after using 2.0.

See the diagram on the previous page for information on how to insert the new chip the right way round. Gently press the chip into the socket, making sure you don't bend any of

the pins too far.

If you do not have a hard drive, then installation is now finished. You can put your Amiga back together (unless you plan to make other modifications) and boot your new Workbench 2 disks.

With a hard drive all you need to do, after reassembling your Amiga, is connect your hard drive and run the *Install* program on your 2.0/2.1 Install disk. This will copy over the necessary Workbench 2 files to your hard drive. After this, reset and you have Workbench 2.

# **A CLOSE-UP OF THE A500 REVISION 6A MOTHERBOARD**

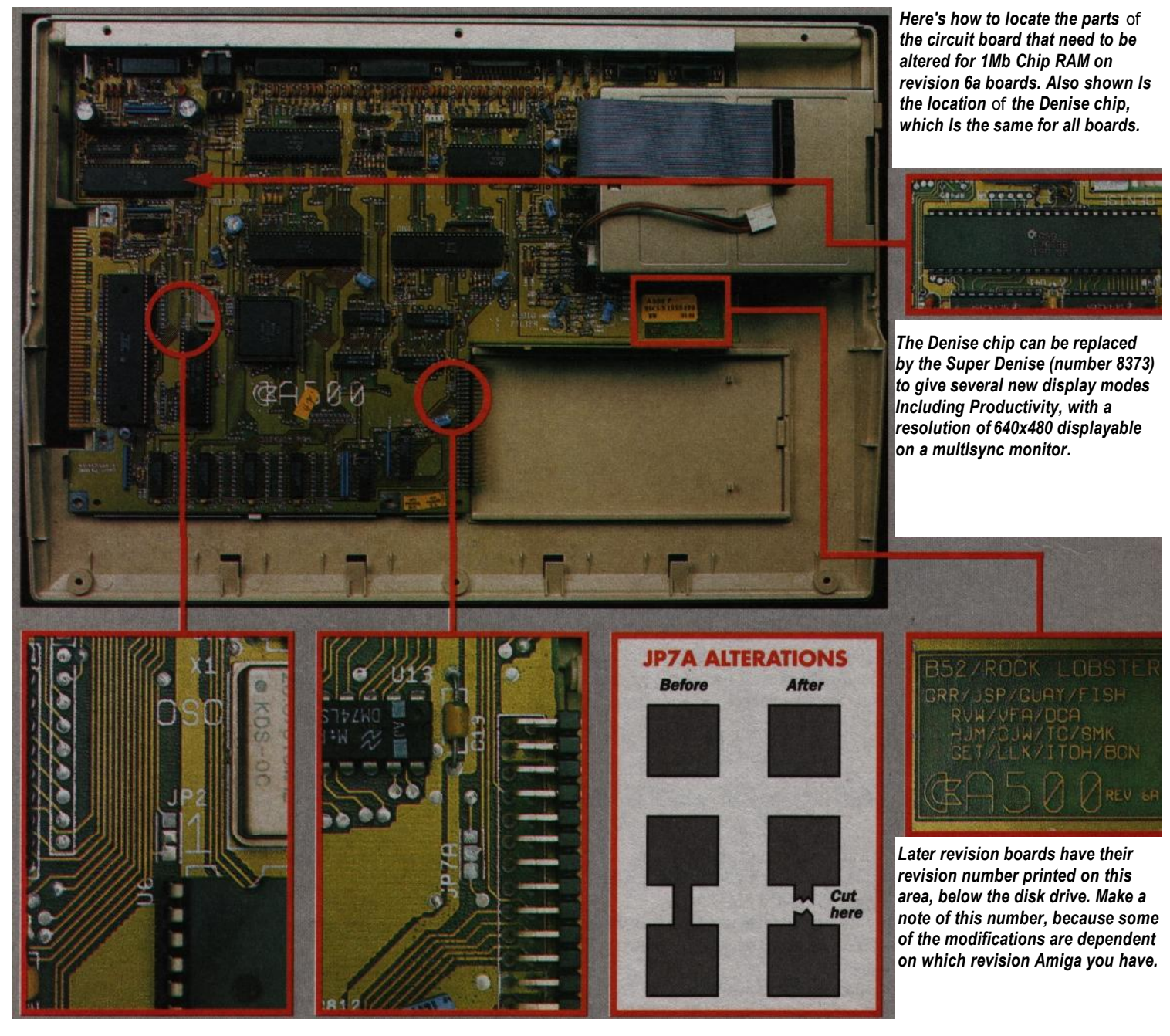

*JP2 Is In a slightly diffe rent place on revision 6a machines, but the modifications to be made to It are exactly the same as for a revision 5 machine. See the bottom left* **of** *the diagram on page 21 for details.*

*The difference Is in JP7A, which Is not present on revision 5 boards. Th e existence* of *this group* of *pads makes the conversion much easier for revision 6a owners. Above right Is a diagrammatic representation.*

*J***P7A Is located next to the trapdoor RAM connector. Using a sharp craft knife, cut the connection between the two lower pads. Be careful, because repairing Incorrectly-cut tracks can be difficult.**

### **A CHIP OFF THE OLD**

**RAM** There are several different kinds of Random-Access Memory that your Amiga can use. There are two main types, called Chip RAM and Fast RAM. Chip RAM is used for programs, graphics and sound, while Fast RAM **can only be used**  for programs, but programs in Fast RAM run faster.

Because graphics and sound can only be used in Chip RAM, however much Fast RAM you add you will not be able to use programs that require a lot of graphics or sound America or anywhere else that memory - for example, using Deluxe Paint 4 in Hi-res Interlace 16-colour mode.

Newer Amigas, like the A1200, can use up to 2Mb of Chip RAM, allowing far better use of graphicintensive programs. However, you can upgrade your old A500 to take advantage of more Chip RAM. If you have an A500 Plus you already have 1Mb of Chip RAM

fitted to your machine. To upgrade to 2Mb of Chip RAM, all you need to do is buy an A500 Plus 1Mb RAM upgrade (the Commodore A501+ for example). Any other RAM you add to your system (RAM added to an external hard drive interface, for example the GVP HC8+) is Fast RAM.

If you have an A500 with a half Mb expansion fitted (totalling 1Mb of RAM), you probably have the most common set-up, a half Mb Chip RAM machine with a half Mb of expansion (or "slow") RAM. Slow (expansion) RAM is the least useful of all memory types. It has the major disadvantages of both Chip RAM (programs operate slowly in it), and Fast RAM (it cannot be used for storing graphics or sound). All Amiga 500s can be upgraded to convert this less-useful slow RAM into far more useful Chip RAM, essential if you want to use Deluxe Paint 4 or any other graphicsintensive program to the full.

## **FITTING NEW CHIP RAM**

**This is an operation that involves handling staticsensitive components and a very simple soldering** job that feel competent to attempt.

First, check **which revision motherboard and Agnus** chip board, read this fully before

deciding whether to proceed or not - it's not as easy as on revision 5 or display, you have not insulated pin 41 6a machines. You will need an 8372A Agnus chip. insulate the pin.

If you bought your A500 with a half Mb expansion fitted by Commodore, modifications on your motherboard. it's highly likely you have this chip

stage. If you do not have this chip, it is available for around £50 from most **• Revision 6a** Amiga dealers, although you may prefer to ask your dealer to fit the

chip for you. The removal of the old Agnus chip from your motherboard is by far the most difficult part of this operation. Without the right tool (a PLCC chip extractor) it's very easy to damage the chip socket when removing the chip.

If you do feel lucky, use two very small flat-bladed screwdrivers at opposite corners of the socket to lever the chip out.

Next, you need to mask pin 41 on the 8372A Agnus chip before insertion (unless you live in North uses the NTSC video standard, in which case ignore this paragraph). See the diagram below for details. Once the older Agnus is removed, insert your new 8372A chip. Remember to align the chip in the same direction as the original. On one side of the square socket you will see the number 1 printed on the motherboard. Align the top of the

This is made of three small squares of solder, the bottom two connected by a small thin track. See the diagram on page 24 for details of what to do here. Next find JP7A next to the trapdoor RAM connector - and carry out the modifications also described in the diagram on page 24.

#### **• Revision 5**

This modification is very similar to the Revision 6 procedure described above, but there is no JP7A to change, so you will have to find and cut a track on the motherboard. See the diagram on page 21 for the full details.

#### **• Revision 3**

Oh dear. This is a tricky one. Most people regard it as impossible to upgrade the revision 3. It isn't, but it's certainly not for the inexperienced. The following modifications are needed:

On the board there is a connection between pin 59 on the

> Fat Agnus and pin 52 on the 68000. (The top left pin on the 68000 is pin 1. Count downwards from there, and then from the bottom right to the top right for the highest numbered pin.) This must be cut, and a small piece of wire added to connect pin 59 on the Fat Agnus to pin 47 on the 68000. Tricky? Yes, it is. If you feel uneasy about doing this, then perhaps it's time to retire your old A500 and buy a new machine. When you've successfully completed all this,

put your Amiga back together and power up. Type AVAIL from the Shell and you should have one million bytes of graphics (Chip) memory available. If you still only have half a Mb of Chip RAM, then double-check all your connections.

If, after you have made the alterations, your Amiga seems more unreliable than before, then check

the RAM chips in your expansion. Commodore A501 boards are usually fine, but some third-party boards (particularly older 16-chip boards) may be too slow to use as Chip RAM. If your system is unreliable try a new, four-chip, RAM expansion. This should solve the problem.

If you use a lot of graphics-based programs, especially for video, desktop publishing or multimedia work, 1Mb of Chip RAM may not be enough. You can expand up to 2Mb the procedure listed for the modification to 1Mb, except do not fit a 8372A Agnus chip. Buy the Meg-AChip board (reviewed on page 86 of this issue) and plug this into the Agnus socket. (Beware though, this will prevent you adding other boards inside your Amiga, such as accelerators.)

### **SPEED TO THE HEART OF THE MATTER**

The A500 is a slow machine by today's standards. The Amiga 1200 is between two and five times faster than the original Amiga, and even that is not as fast as it might be. The Amiga uses the Motorola 68000 family of CPU (Central Processor Unit). The CPU is the chip that does most of the work in your computer. Faster CPUs enable you to use your computer more productively. Tasks that may take hours on slower machines can take minutes, and tedious tasks on slower machines (such as printing from a graphics word processor) are no longer irritating, and in some cases almost instantaneous.

Processor clock speeds are measured in MegaHertz (MHz). This is the frequency of a clock signal that drives the chip. Although the faster the clock frequency the faster the chip operates, higher-spec chips generally run at higher speeds because of design differences, so for example a 14MHz 68020 outperforms a 16MHz 68000 quite considerably in some cases. There are several versions of the Motorola chip used in Amigas:

**• 68000.** This is fitted to the A1000, A500, A500 Plus, A600, A1500, A2000 and CDTV. Running at a rather slow 7MHz, this processor has been the standard fitted to almost every Amiga model since 1985.

**• 68020.** This is currently fitted into the Amiga A1200. Running at a more respectable 14MHz, it gives a significant performance benefit over the older generation of Amigas. **• 68030.** This is a faster model of the 68020 chip. Currently a 25MHz '030 chip is fitted to the Amiga 3000 and the Amiga 4000/030

**• 68040.** Currently the fastest processor fitted to Amigas, the 25MHz '040 chip may run at the same speed as the 68030 fitted to the Amiga 3000 and 4000/030 but outperforms it considerably by virtue of its better design. The topof-therange Amiga 4000/040 and Amiga 4000T are fitted with this processor.

To further complicate matters, there are several models of each processor. The 68020 and above are available in two models, the standard (for example the 68030 in the Amiga 3000) and the EC (68ECO30 in the 4000/030). The EC stands for both "Economy" (the EC

Isolate pin 41 The semi-circular mark at the top of Agnus' plastic case denotes *pin* 1. Count anti-clockwise to locate *pin* 41. Isolate It with a silver of Sellotape or a *dab* of Tlppex, or bend it up or even remove It altogether.

ver **y** simple soldering job that chip installed correctly. • If you get a anyone with a soldering iron should colid green a vellow screen you. chip with this when inserting it. When everything is connected up again, test your Amiga with the new chip. It should work as before (still with half a Mb Chip RAM and half a Mb Fast). If it does not work, check you have the solid green or yellow screen, you probably either have a faulty chip or you have installed it incorrectly. • If you get something that looks like a

you have. If you've got a revision 3 normal screen but either stretched out (so you lose some of your Workbench screen) or with a very fast rolling correctly - remove the chip and

already, in which case skip the next your motherboard. Now you have to make two small These depend on the revision of

First find JP2 on the motherboard.

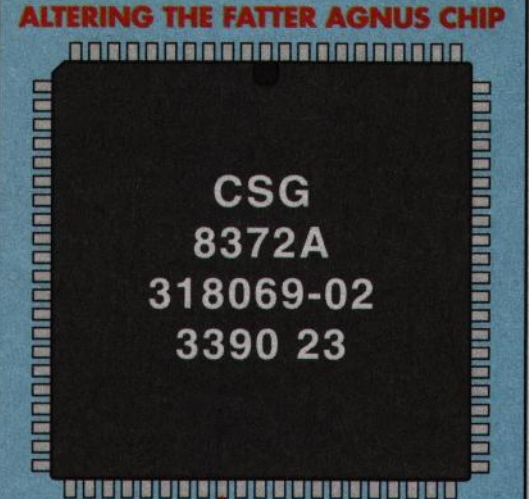

PDF created with FinePrint pdfFactory trial version <http://www.fineprint.com>

versions are cheaper) and "Embedded Controller" - these processors were initially designed for cheap mass-market non-computer use in, for example, industrial control equipment, washing machines and video recorders.

The EC version of the 68020 is limited in the maximum memory it can address - an A1200 with the 68ECO20 **can only use** a maximum of 2Mb Chip RAM and 8Mb Fast RAM. The 68020, non-EC, chip can theoretically address up to

4 GigaBytes, or 4,096 Mb, of RAM. The EC version of the 68030 does not contain the MMU (Memory Management Unit) present in the full 68030 chip. This is a complex part of the chip that enables the computer to block the processor from accessing areas of memory, or remap a block to point at another area. If this sounds exactly the sort of thing you could do with, then the 4000/030 isn't the machine for you. Luckily for most people there are only a handful of programs that require the presence of an MMU (the developer tool *Enforcer* and the virtual memory program *GigaMem* being the two most important), so unless you need these the EC030 will be as good as the full '030 for you, and will save a few pounds too..

The EC version of the 68040 leaves out both the MMU and the maths coprocessor present in the full '040 chip. Currently Commodore are not using the 68ECO40 chip in any of their machines.

specialise in handling all the complex unplugging one chip and adding Maths coprocessor? What's that? Maths coprocessors are chips which mathematical functions that slow down normal processors, especially calculations involving not just whole numbers (integers) but fractions. Because these fractions can be accurate to varying numbers of decimal places, maths coprocessors are also referred to as Floating Point Units or FPUs.) FPUs

can only be used by programs that have been specially written to take advantage of them, but many packages now support them and run much faster if you have such a chip fitted. These programs include Art Department *Professional,* 

VistaPro, *Imagine, Real 3D, Scenery*  Animator, *Morph*  Plus, and Sculpt

 $40.76$  and the software you use can benefit from a maths coprocessor before you buy one - otherwise it's wasted money. A maths coprocessor cannot speed up most programs on its own.

The two models of FPU currently available are the 68881 and the 68882, both also made by Motorola. The latter is considerably faster in some functions, but not much faster in others. Choice of maths coprocessor is usually down to budget. If you can afford the 68882 then go for that; if not, the 68881 is quite a bit cheaper. The 68040 chip has a built-in maths coprocessor to take the load off the CPU, so lucky people with Amiga 4000/040s or 68040 accelerator boards do not need to add one.

So, you want a faster processor. How do you fit one? Unfortunately it's not a simple matter of another. Each chip is different and requires different circuitry to control it. Upgrading processors in the Amiga range requires the installation of an accelerator board. These vary in cost from around £170 to over £2,000, and they're so important an area that we've put together a separate roundup of them starting on page 28.

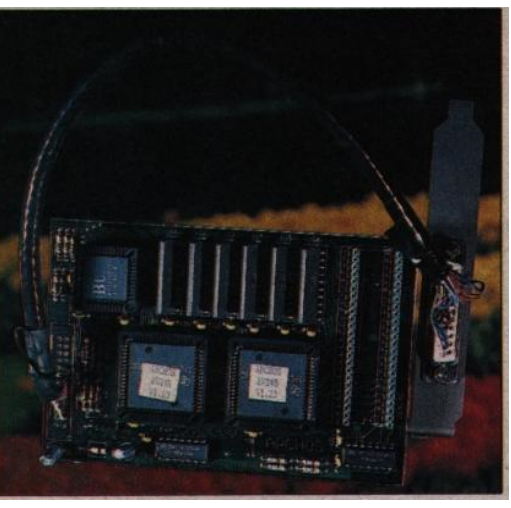

*The A-Video card provides both 4,096 -colour and 16.7million-colour modes, and has some special animation features too. The latest version wil l tit externally.*

The final area where the A1200 represents an advance over the older Amigas, and by far the most important, is in the graphics display. The Amiga has been limited to a maximum of 32 independent colours chosen from a palette of 4,096 for over seven years. Compared with the PC graphics at the time (CGA, with four colours using one of two fixed palettes, or EGA, with 16 colours from a

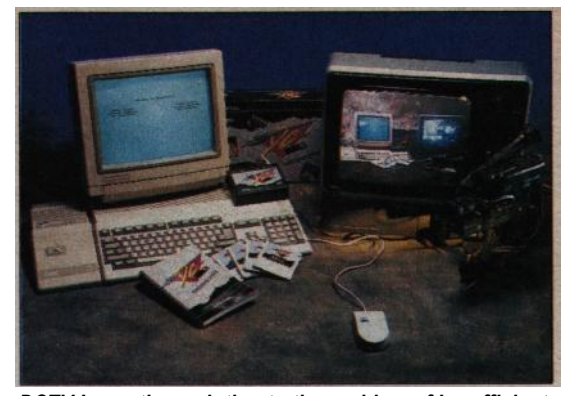

*DCTV Is another solution to the problem of Insufficient colour resolution. It plugs in externally to give a composite video signal with thousands of colours.*

palette of 64), and the Macintosh (then only black and white), the Amiga was amazing. Unfortunately for Commodore, the competition have caught up. IBM launched VGA in the late 1980s with 256 colours displayable from a palette of 262,112. Macintosh went slightly better with their Mac II colour computers - 256 colours from a palette of 16 million.

Commodore have caught up with the introduction of the AGA graphics chipset. The Amiga 1200 is now capable of displaying 256 colours from a palette of 16 million, and the HAM-8 mode allows photo-realistic images, almost indistinguishable from expensive 24-bit displays, on a standard, £399 Amiga.

Where does this leave the Amiga 500 owner? Can the new AGA chips be fitted to the A500? Unfortunately, no. The AGA chips are far more advanced than the original graphics chips and require a totally different board layout. It's technically next to impossible to produce an add-on to use the AGA **chips on an** A500 **and if it could** be done, it is doubtful that the price would be less than double that of a new A1200.

Now, this doesn't mean you should just go out and sell your A500 right away. There are alternatives.

HiQ Limited supply the A-Video *24* card (£499), an internal-fitting card that gives the A500 12-bit (4,096-colour) and 24-bit (16-millioncolour) displays. The best part of the package they supply is the excellent TV-Paint graphics package - what Deluxe Paint should be, it's probably the best paint package on the Amiga. The *A-Video* card won't enable you to run AGA software (like Deluxe Paint AGA), but if you're using your Amiga for graphics (for example, raytracing), the A-Video will perform more than adequately as a display device.

The *DCTV* A570 (now £149) is another box that provides the A500 with better-than-normal graphics., Plugging in externally, so it is terribly simple to set up, it gives the A500 a composite video display in over four million colours. The box is ideal for

simple video work, because the composite output needs no encoding to connect straight to standard video recorders. Also provided as part of the *DCTV* hardware is a frame grabber, which can digitise a colour video image. You can import this straight into the excellent *DCTV*  paint program supplied, mess around with it and display it back as video. Again, DCTV won't run new AGA software and you can't have fancy Workbench backgrounds, but for a practical solution for a common use of the Amiga, DCTV is a solid performer.

If all you're after is a flickerfree high-resolution display, then there are two ways you can reduce the flicker, although both require an expensive multisync monitor (like the Commodore 1960) to work.

First, the A500 Plus introduced a new chip, the Super Denise (8373) to replace the original Denise video chip. This gives your machine several new display modes, including "Productivity", which can give a flicker-free 640 x 480 resolution display on an Amiga connected to a multisync. This chip will work on any Amiga that has the Fatter 8372A or 8375 Agnus fitted, and adding it in is easy - simply remove the old Denise chip and insert the new chip.

Only software written to take advantage of different screen modes, or programs that run on the Workbench screen, will run flicker-free, but it's sure better than nothing.

If you want to fix the flicker permanently, you need the ICD *Flicker Free* Video 2 card. This plugs into the Denise socket and contains extra circuitry and RAM to remove the interlace flicker from any screen mode, although again this requires a multisync monitor to work.

Or, for £399 or less, you can buy a hardware frame buffer that will enable you to display all the new AGA modes (including HAMS), flicker free on a multisync. It will run Deluxe Paint AGA, and even has its own floppy drive, 68020 processor and mouse. Yes, it's an Amiga 1200 - a bargain in anyone's language. Whether you buy one or upgrade your A500 will depend largely on whether or not you have many A500 peripherals you want to keep. But at least now you know how to upgrade should you choose to.

This file © Phil Sykes 2003

Taken from Amiga Shopper, issue 27 July 1993 Original copywrite remains with it's owners